## How to set the wireless signal on and off of Ceres CR300

Device Model No.:CR300

Question Category:Wireless Setting

1 Log in to the router management page

1. Open the browser, enter management IP (refer to the sticker on the bottom of the router) or "www.ceres.com" in the address bar, click Enter or Return Key to enter the router login page, the factory login password is admin (refer to the sticker on the bottom of the router), click Login button.

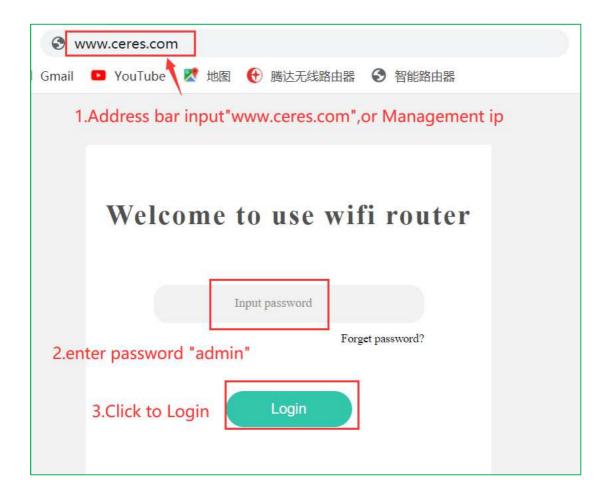

## 2 Set the wireless signal on and off

1.Click "Wireless" in the menu bar, click "2.4G WIFI Name and Password"

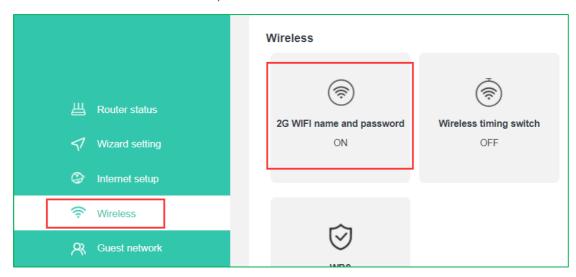

2.Turn on the wireless signal: Click the "switch" icon, the icon displays green "ON", the interface displays "Configuring", wait a while, the interface displays wireless information, you can turn on the wireless signal.

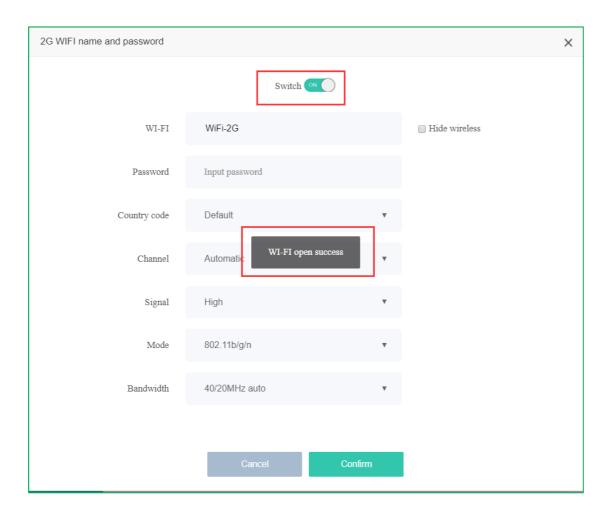

3.Turn off the wireless signal: Click the "switch" icon, the icon will be grayed out "OFF", the interface will display "Configuring", wait a while, the interface wireless information will be hidden, that is, turn off the wireless signal.

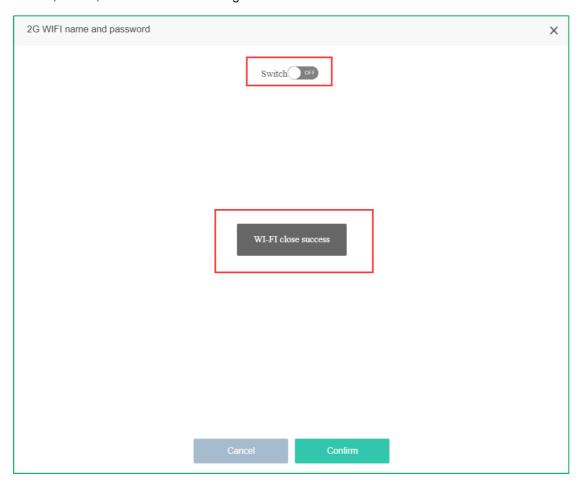